# **MEDIA PEMBELAJARAN** *INTERACTIVE* **SISWA SEKOLAH DASAR (SD) MENGGUNAKAN** *ANIMATION MACROMEDIA FLASH 8*

#### **Nofyta Andryani<sup>1</sup> , Zulham<sup>2</sup> , M. Eka <sup>3</sup>**

1,3) Teknologi Informasi,Teknik Dan Ilmu Komputer, Universitas Dharmawangsa, Indonesia 2) Rekayasa Perangkat Lunak, Teknik Dan Ilmu Komputer, Universitas Dharmawangsa, Indonesia

#### **Article Info ABSTRACT**

#### *Article history:*

Received: 20 Mei 2023 Revised: 13 Juni 2023 Accepted: 20 Juni 2023

#### **Abstrak**

Perkembangan Teknologi Informasi saat ini memaksa kita untuk selalu meningkatkan segala bidang keilmuan agar tidak ketinggalan oleh perkembangan teknologi tersebut. Penelitian ini dilakukan untuk memotivasi siswa Sekolah Dasar (SD) agar lebih kreatif dalam belajar sehingga mampu minat belajar di masa yang akan datang. Oleh karena itu, pemanfaatan teknologi informasi sangat penting dikalangan pelajar terutama siswa Sekolah Dasar (SD). Pembuatan media pembelajaran interactive mengunakan aplikasi Masromedia Flash 8 dalam bentuk animasi (animation) membuat siswa Sekolah Dasar (SD)lebih termotivasi dan rasa keingintahuan yang lebih besar. Animasi yang dibuat dengan kreativitas ini diharapkan bisa meningkatkan semangat belajar siswa SD. Macromedia Flash 8 memiliki menubar yang lengkap untuk membuat animasi terutama untuk media pembelajaran.Metode yang dipilih adalah Metode ADDIE yang meliputi: *Analyze* berupa kebutuhan, peserta didik dan seterusnya. *Design* berupa rumusan kompetensi, strategi. *Develop*  berupa materi ajar, asesmen dan seterusnya. *Implement* Berupa tatap muka, asesmen dan seterusnya. *Evaluate* Terhadap program pembelajaran perbaikan

Kata Kunci **: Animasi, Macromedia Flash 8, Media Pembelajaran, Siswa**

#### *Abstract*

*The current development of Information Technology forces us to always improve all scientific fields so as not to be left behind by these technological developments. This research was conducted to motivate Elementary Schools (SD) so that students are more creative in learning so that they can be interested in learning in the future. Therefore, the use of information technology is very important among students, especially elementary school (SD) students. Making interactive learning media using the Masromedia Flash 8 application in the form of animation (animation) makes Elementary School (SD) students more motivated and a greater sense of curiosity. This animation made with creativity is expected to increase the learning spirit of elementary school students. Macromedia Flash 8 has a* 

© 2023 Segala bentuk plagiarisme dan penyalahgunaan hak kekayaan intelektual akibat diterbitkannya jurnal teknologi informasi ini sepenuhnya menjadi tanggung jawab penulis.

*complete menubar for creating animations, especially for learning media. The chosen method is the ADDIE method which includes: Analysis in the form of needs, students and so on. Design in the form of competency formulation, strategy. Develop in the form of teaching materials, lessons and so on. Applying in the form of face-to-face, assessment and so on. Evaluation of the improvement of learning programs*

#### *Keywords : Animation, Macromedia Flash 8, Learning Media, Students*

Djtechno: Jurnal Teknologi Informasi oleh Universitas Dharmawangsa Artikel ini bersifat open access yang didistribusikan di bawah syarat dan ketentuan dengan Lisensi Internasional Creative Commons Attribution NonCommerciaL ShareAlike 4.0 [\(CC-BY-NC-SA\)](https://creativecommons.org/licenses/by-nc-sa/4.0/)*.*

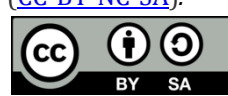

*Corresponding Author:* Email : [nofyta.andryani1408@gmail.com](mailto:nofyta.andryani1408@gmail.com)

## **1. PENDAHULUAN**

Teknologi merupakan alat yang tidak terpisahkan dari kehidupan manusia karena memudahkan berbagai macam aktivitas manusia di segala bidang. Definisi teknologi adalah ilmu yang mempelajari kemampuan untuk menciptakan alat, metode pengolahan, dan pemulihan benda yang membantu memecahkan berbagai masalah dan pekerjaan manusia sehari-hari. Di era globalisasi saat ini, perkembangan teknologi informasi dan komunikasi mengalami kemajuan yang sangat pesat. Hampir setiap orang, baik individu maupun kolektif, selalu berhubungan dengan teknologi. Tidak hanya berkembang sebagai alat interaksi sosial atau sering disebut media sosial, tetapi juga berkembang dalam bidang pendidikan dan lapangan pekerjaan.

Ilmu pengetahuan dan teknologi berkembang pesat dari masa ke masa, salah satunya adalah bidang teknologi informasi komunikasi, yang telah digunakan manusia di segala bidang, seperti dibidang pendidikan. Kegunaan pendidikan. Metode pembelajaran semakin meningkat dengan adanya komputer. Perkembangan teknologi berdampak positif dan penggunaan komputer dalam dunia pendidikan sangat bermanfaat bagi guru dalam menyampaikan pelajaran kepada siswa. Hampir semua komponen pendidikan terkait dengan teknologi, pembelajaran tidak lepas dari teknologi.

Pendidikan merupakan sumber kemajuan bangsa, yang sangat menentukan daya saing antar bangsa. Oleh karena itu, sektor pendidikan harus terus ditingkatkan kualitasnya. Upaya peningkatan mutu pengajaran telah dilakukan dengan berbagai cara, salah satunya adalah pemanfaatan teknologi informasi dan komunikasi dalam kegiatan pendidikan. Perkembangan teknologi informasi dan komunikasi (TIK) dewasa ini telah membawa banyak manfaat besar dalam penyebaran informasi, khususnya dalam penyebaran informasi pendidikan. Pendidikan merupakan kebutuhan dasar manusia yang harus dicari dan dikembangkan, tanpa pendidikan manusia berjuang untuk bertahan. Pembelajaran yang baik diperlukan untuk melaksanakan pendidikan yang baik. Dua aspek yang harus diperhatikan dalam proses pembelajaran, yaitu metode pembelajaran dan lingkungan belajar yang digunakan dalam proses pembelajaran. Pemikiran manusia modern menciptakan metode pembelajaran baru yang dapat membangkitkan minat belajar.

Tidak semua siswa Sekolah Dasar (SD) dapat menerapkan pendidikan Al-Qur`an didalam lingkungannya, maka dari itu sebelum belajar membaca Al-Qur'an mereka dapat belajar membaca Iqro, dan sebelum mereka membaca Iqro wajib belajar mengenal dan mempelajari huruf Hijaiyah agar lebih lancar dalam membaca Iqro sebelum melanjut membaca Al-Qur'an.

## **2. METODE PENELITIAN**

## **2.1 Pengertian Media Pembelajaran**

Media Pembelajaran memiliki peranan yang sangat penting pada proses belajar. Penyajian media pembelajaran beraneka ragam, berupa grafik, film, slide, foto. Dalam media pembelajaran penggunaan media komputer berperan penting dalam menyalurkan, menyimpan dan memproses informasi, dimana proses belajar mengajar menjadi komunikatif, efektif dan efisien. [1]

## **2.1.1 Fungsi Media Pembelajaran**

Media pembelajaran secara umum berfungsi untuk mempermudah penyampaian materi pembelajaran dari seorang pendidik ke peserta didik sehingga dapat membantu guru dan mempermudah pemahaman siswa dalam proses belajar, hal ini yang menyatakan bahwa media pembelajaran yang baik akan dapat meningkatkan proses belajar siswa dalam proses pembelajaran yang pada gilirannya diharapkan mampu meningkatkan hasil belajar siswa. [2]

# **2.1.2 Pengertian Huruf Hijaiyah**

Huruf hijaiyah adalah kumpulan huruf - huruf arab yang berjumlah 30 huruf. Huruf huruf inilah yang terpakai dalam Al-Qur'an dan dikenal pada masa sekarang. [3]

Huruf hijaiyah adalah huruf abjad yang digunakan dalam penulisan bahasa Arab. Huruf hijaiyah terdiri dari 30 huruf yang masing-masing memiliki bentuk yang berbeda. Huruf hijaiyah diciptakan dengan menggunakan tanda-tanda yang terdapat pada lauh mahfudz (papan tulis yang terletak di langit) yang diturunkan ke dunia oleh Allah SWT. Belajar huruf hijaiyah ini sangat penting, khususnya bagi umat Islam. Dengan belajar huruf hijaiyah maka akan memudahkan kalian untuk membaca Al Quran. Dalam pembelajaran ini tentunya harus didukung dengan mendengarkan bacaan-bacaan Al Quran dari orang lain.

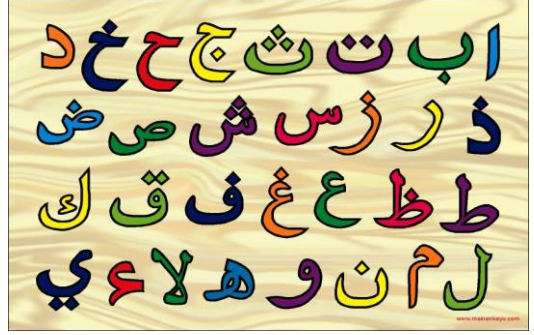

Gambar 1. Contoh Gambar Huruf Hijaiyah

# *2.2 Animation*

*Animation* (animasi) adalah sebuah proses merekam dan memainkan kembali serangkaian gambar statis untuk mendapatkan sebuah ilusi pergerakan yang mampu menghidupkan suatu gambar. Media animasi merupakan pergerakan tampilan sebuah objek atau gambar sehingga dapat berubah posisi pada tenggang waktu (*timeline*) tertentu sehingga mampu menciptakan ilusi gambar gerak. Pada dasarnya animasi merupukan objek agar lebih tampak dinamis. [4]

# *2.3 Macromedia Flash 8*

*Macromedia flash 8* menurut Waryanto adalah sebuah program aplikasi standart authoring tool proofesional yang digunakan untuk membuat animasi vektor dan bitmap yang sangat menakjubkan untuk membuat situs *web* yang intraktif, menarik dan dinamis. Waryanto menambahkan bahwa *Macromedia Flash* adalah *softwere* yang banyak dipakai oleh desainer *web* karena mempunyai kemampuan yang lebih unggul dalam menampilkan multimedia, gabungan antara grafis, animasi suara, serta intarktif user*. Softwere* ini berbasis animasi vektor yang dapat digunakan untuk menghasilkan animasi *web*, presentasi, game, film, maupun CD intraktif, dan CD pembelajaran. [5]

# **3. HASIL DAN PEMBAHASAN**

# **3.1 Hasil Tampilan Aplikasi**

Hasil akhir dari pembuatan animasi kali ini adalah sebagai berikut:

1. Tampilan awal dari pembuatan animasi kali ini adalah seperti gambar capture sebelumnya dimana awal dari tampilan kali ini menjelaskan apa yang ingin disampaikan untuk menerangkan apa yang ingin di tampilkan. Dimana nantinya awalan ini akan menuju ke projek inti yang ada pada setiap animasi.

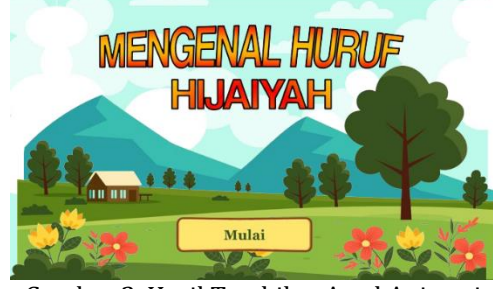

Gambar 2. Hasil Tambilan Awal Animasi

2. Tampilan kedua adalah dimana menunjukan tombol-tombol yang nantinya digunakan untuk menuju pilihan pembelajaran, dimana setiap pilihan terdapat konsepnya masing-masing. Antara lain tentang mengenal huruf hijaiyah, menghafal huruf hijaiyah, dan permainan.

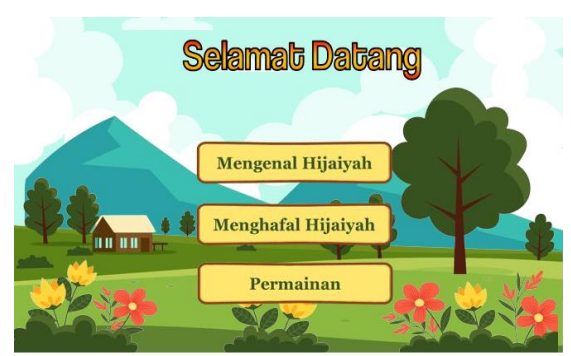

Gambar 3. Tampilan Kedua Animasi

3. Hasil kali ini adalah pilihan dari *scene* sebelumnya dimana jika mengklik tombol "Mengenal Hijaiyah" maka akan masuk ke bagian Gambar 4. Dibawah ini. Hasil akhir kali ini adalah bertujuan untuk mengenalkan masing-masing bacaan dari huruf-huruf hijaiyah, dimana jika saat mengklik masing-masing huruf dari gambar tersebut maka akan memunculkan suara sesuai dengan hurufnya. Jika dirasa sudah cukup maka dapat mengklik tombol "Kembali" untuk kembali ke *scene* sebelumnya untuk memilih lagi pilihan yang lainnya.

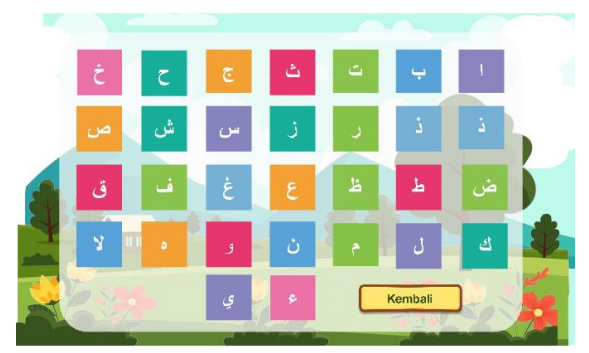

Gambar 4. Tampilan Isi Animasi

4. Untuk *scene* kali ini terdapat pada pilihan "Menghafal Hijaiyah" dimana bermaksud jika kita sudah mengenal apa saja huruf-huruf hijaiyah itu kita akan tentunya menghafal apa saja suara yang dimaksud kemudian kita akan memilih hurufnya tersebut. Jika benar maka akan berbunyi benar, namun sebaliknya jika salah maka akan berbunyi nyaring menandakan kalau kita menekan huruf yang salah.

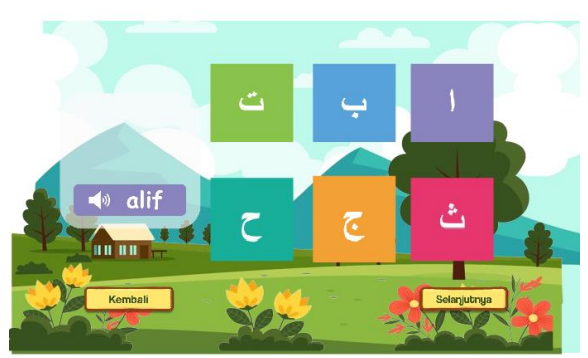

Gambar 5. Tampilan Hafalan Hijaiyah

5. Untuk bagian terakhir adalah "Permainan" dimana nantinya setiap permainan kita diajarkan untuk fokus dengan suara yang akan berputar, suara tersebut akan berputar sekali dan kita menggunakan kesempatan tersebut untuk menggunakan kesempatan tersebut untuk memilih jawaban yang benar dari perintah yang diperintahkan. Jika benar maka akan muncul pilihan "Benar" jika salah maka akan kebalikannya.

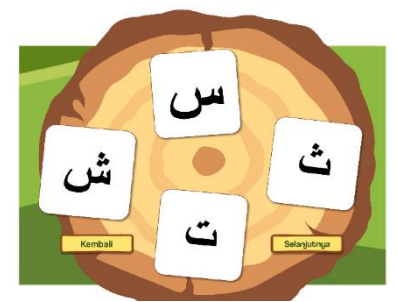

Gambar 6. Tampilan Permainan pada media Pembelajaran

## **2.4 Pengujian**

Berdasarkan analisa dan rancangan yang telah dilakukan pada bab dan sub bab sebelumnya, rancangan Media Pembelajaran *Interactive* Siswa Sekolah Dasar (SD) Menggunakan Animation *Macromedia Flash 8* telah selesai dirancang, maka perlu dilakukan berbagai pengujian untuk mengetahui cara dan manfaat media pembelajaran tersebut. Selain itu pengujian ini juga dilakukan untuk membuat rasa ingin tau dan tingkat belajar lebih maksimal untk siswa Sekolah Dasar (SD).

## **2.4.1Pengujian Animasi Media Pembelajaran**

Untuk memulai media pembelajaran tersebut, maka *User* membuka *file* atau folder *Macromedia Flash 8* yang isinya tenatng media pembelajaran *interactive* yang sudah dirancang, setelah itu dapat menekan *(Crtl + Shift + Enter*) secara bersamaan atau juga bisa klik menu bar yang ada pada aplikasi lalu pilih *control*, dan pilih *Debug Movie,* lalu jalan lah aplikasi atau medai pembelajaran sesuai yang kita rancang.

1. Tampilan slide awal "Mengenal Huruf Hijaiyah" dan juga terdapat tombol button "Mulai" untuk melanjutkan media pembelajaran *interactive* tersebut, didalam tombol tersebul terdapat *coding,* kita klik pada tampilan tersebut.

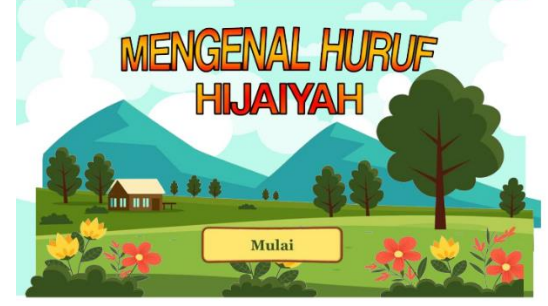

Gambar 7. Tampilan menu

2. Tampilan slide kedua yang berisi dari button "Mengenal Hijaiyah", "Menghafal Hijaiyah" dan "Permainan" untuk menjalankan menampilakan slide selanjutnya maka terdapat *coding* didalamnya.

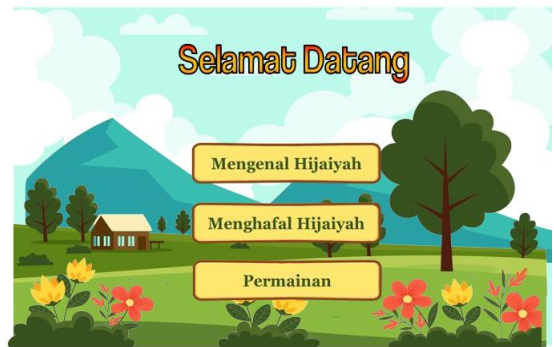

Gambar 8. Tampilan Slide Kedua

3. Slide terakhir yaitu menampilkan permainan seperti menebak huruf hijaiyah, jika huruf tersebut benar dia akan mengeluarkan bacaan atau tulisan "Benar" begitu juga sebaliknya jika salah menebak huruf hijaiyah maka bacaan dan tulisan tersebut akan mengeluarkan bacaan "Salah"

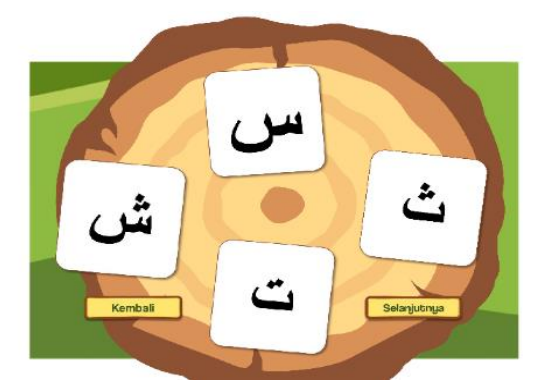

Gambar 9. Tampilan Permainan Pada Medai Pembelajaran

# **4. SIMPULAN**

Setelah melakukan Analisis, Perancangan, *Design, Implemen*t dan *Evaluate* (Metode *ADDIE*) pada "Media Pembelajaran *Interactive* Siswa Sekolah Dasar (SD) Menggunakan Animation *Macromedia Flash 8*", maka dapat diambil kesimpulan sebagai berikut :

- 1. Media Pembelajaran sudah menyesuaikan perkembangan zaman, dengan menggunakan teknologi informasi dan komunikasi yang ada. Media Pembelajaran *Interactive* Siswa Sekolah Dasar (SD) *Animation Macromedia Flash 8* dapat memudahkan proses pembelajaran dan meningkatkan kreativitas siswa Sekolah Dasar (SD).
- 2. Animasi ada media pembelajaran huruf huruf hijaiyah membantu seseorang untuk menghafal, memahami dan mengingat huruf tersebut dengan mudah.

# **UCAPAN TERIMA KASIH**

Penulis mengucapkan terima kasih yang sebesar-besarnya kepada Universitas Dharmawangsa yang telah memberikan kesempatan dalam menyelesaikan karya tulis ilmiah ini.

## **PUSTAKA**

Apriansyah, M. R. (2020). Pengembangan Media Pembelajaran Video Berbasis Animasi Mata Kuliah Ilmu Bahan Bangunan Di Program Studi Pendidikan Teknik Bangunan Fakultas Teknik Universitas Negeri Jakarta. Jurnal PenSil, 9(1), 9–18. https://doi.org/10.21009/jpensil.v9i1.12905 Malau, Y. (2019). Jurnal sisfokom. Jurnal SISFOKOM, 08(01), 24–30.

> © 2023 Segala bentuk plagiarisme dan penyalahgunaan hak kekayaan intelektual akibat diterbitkannya jurnal teknologi informasi ini sepenuhnya menjadi tanggung jawab penulis.

Mustika, M., Sugara, E. P. A., & Pratiwi, M. (2018). Pengembangan Media Pembelajaran Interaktif dengan Menggunakan Metode Multimedia Development Life Cycle. Jurnal Online Informatika, 2(2), 121.

Qusyairi, L. A. H. (2019). Pembuatan Media Pembelajaran Fisika Berbasis Macromedia Flash. ISLAMIK

- Satria, Welnof. "Steganografi Metode Least Significant Bit (LSB) Dan End Of File (EoF) Pada Keamanan Data Digital." *(JurTI) Jurnal Teknologi Informasi* 6.2 (2022): 252-257.
- Yanto, D. T. P. (2019). Praktikalitas Media Pembelajaran Interaktif pada Proses Pembelajaran Rangkaian Listrik. INVOTEK: Jurnal Inovasi Vokasional Dan Teknologi